### Display Brightness Crack Product Key Full [Win/Mac] (Updated 2022)

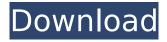

## **Display Brightness Crack + [Latest]**

Evaluation Evaluation Display Brightness is a feather-light and portable application that displays your notebook's current brightness level in the systray area. Hardware and software requirements Before proceeding any further, you should know that it doesn't implement options for making any monitor adjustments, so you can either use the Windows built-in function or resort to another program capable of that task. Moreover, it only works if you have a laptop with display brightness programmable via WMI, running Windows Vista or 7. View your laptop's display brightness Once launched, the utility creates an icon in the taskbar notifications area and sits there silently, without any interruptions. It automatically identifies and displays the actual brightness level inside the icon, as well as on mouse hover. By right-clicking the tray icon, you can bring up a small menu to suspend hotkeys or to pause the script. This way, you don't have to exit it. There are no other notable settings available. No installation required The tool's not wrapped in a setup package, so you can save the downloaded files to a preferred directory on the disk or copy them to a USB flash drive to carry it with you whenever you're on the move. It doesn't make any changes to the system registry, or create files on the disk without asking for your permission. The only limitation of this lightweight and portable utility is that it only works if you have a notebook with display brightness programmable via WMI. Display Brightness Free Download ... Display Brightness is a lightweight and portable application that displays your notebook's current brightness level in the systray area. Hardware and software requirements Before proceeding any further, you should know that it doesn't implement options for making any monitor adjustments, so you can either use the Windows built-in function or resort to another program capable of that task. Moreover, it only works if you have a laptop with display brightness programmable via WMI, running Windows Vista or 7View your laptop's display brightnessOnce launched, the utility creates an icon in the taskbar notifications area and sits there silently, without any interruptions. It automatically identifies and displays the actual brightness level inside the icon, as well as on mouse hover. By right-clicking the tray icon, you can bring up a small menu to suspend hotkeys or to pause the script. This way, you don't have to exit it. There are no other notable settings available. No installation requiredThe tool's

# **Display Brightness Full Product Key Free Download**

Display Brightness Crack displays the current brightness level of the monitor. Keep your laptop screen safe A bit by bit not only the contrast, but also the colors of the screen fade out if you leave your computer for a long time without turning it off or dimming its backlight. In addition, your computer is of course much less secure when you leave it on your desk unattended, as the potential of being accessed by hackers and malware is increased. Tackle the problem with eBacklight Monitor-Alert This utility lets you keep track of the backlight level of your display and show a warning if it is getting too dim. The program is available as portable executable file, so you can keep it in a portable USB flash drive and carry it with you, once connected to your notebook. The display panel must be

able to be adjusted over its full range, but only in Windows 7 or Windows Vista. Display settings are saved automatically on exiting the app. The program comes with a one-time registration fee of US\$2.00. It activates the warnings on all connected displays, so you can hide or lock the icon when you're finished reading. The utility only works if you have a laptop that allows you to set its screen's backlight via WMI (Windows Management Instrumentation), such as the Asus EEE Netbook P101 and Lenovo K60 notebooks. View all your computer's displays backlight settings The program interfaces with other advanced monitor applications that allow you to set a schedule for dimming the display backlight. You can access its settings and adjust the program's behavior via a nice, small interface with a couple of options. To get to the settings menu, click on the "Settings" icon on the lower left side of the icon's tray window. In addition, the program supports the majority of popular color and monochrome LCD displays on the market, so you can enjoy its warnings on any LCD monitor whose backlight can be adjusted. Evaluation and conclusion eBacklight Monitor-Alert is very easy to install and operate. It doesn't clutter up the system registry, and its launch requires no additional software, so it won't slow down the computer in any way. Its interface is extremely easy to use. It's also very smart, warning you about the backlight level of your notebook on regular intervals, so you don't need to worry about forgetting to turn off your computer. Display Brightness Activation Code Description: Display Bright b7e8fdf5c8

2/5

## **Display Brightness [April-2022]**

Do you often switch on your laptop and want to activate it immediately? Are you looking for a free and easy way to do that? Laptop Spy is the solution. Laptop Spy is a powerful, easy-to-use and fully customizable application that lets you monitor your laptop's behavior and works silently in the background, managing to monitor and manage all the things that can happen on a Windows PC, including controlling the system's functionality, read activity logs or search for deleted files on the disk. This application is the recommended free solution for novice and expert users that need to get the most out of their computer, and anyone working with multiple devices, or families, will appreciate the added security offered by having a personal approach to the protection of their private life. What can Laptop Spy do? - Set up a program to run in the background - Control the system to avoid it shutting down automatically after a period of inactivity - Check which programs use which resources - Monitor removable media drives, laptops and other tablets - Easily identify hardware errors (SATA and IDE hard drives, USB Flash drives, CD/DVD drives, etc.) - Check the state of the computer and its peripherals - Watch networks, WiFi and Bluetooth connections - Unlock Windows' Protected Operating System - Find out where the computer has been - Find out who is accessing the keyboard or your webcam - Check the computer's life cycle and updates - Run a program in the background so that it is automatically started upon turning on the computer - If you change your phone, check the program to know if your phone has been stolen - It can also be used for checking CD/DVD drives, games, you webcam, and much more How to activate Laptop Spy? Once the application is installed and running, you will see a small icon with the appropriate information on the computer's desktop. You can launch the application from this icon. When you launch it for the first time, you can choose to configure it (instructions are included with the application). You can also change the notifications area icon (add a small icon in the tray area so it won't "leak" while your computer is on) and set it to be always on top. Laptop Spy is also very secure to use, as it is difficult to be detected, as it doesn't use Internet

### What's New In Display Brightness?

Software designed to display your notebook's current brightness level Software designed to display your notebook's current brightness level Software designed to

display your notebook's current brightness level Software designed to display your notebook's current brightness level Software designed to display your not

4/5

## **System Requirements:**

Windows 7, Windows 8, Windows 8.1, Windows 10 Processor: Intel Core 2 Duo, Intel Core 2 Quad, Intel Core 2 Quad QL, Intel Core 2 Extreme QX6850 Memory: 1 GB RAM Hard Disk: 30 GB available space Video: NVIDIA GeForce GT320, GeForce GTX260, GeForce GTX660, GeForce GTX680, GeForce GTX770, GeForce GTX980, GeForce GTX1060 Sound Card: Direct X 9.0c compatible sound card How to Install? Download and Install

#### Related links:

 $\frac{https://social.urgclub.com/upload/files/2022/07/T8S9tDntzlgwDAZn8LIT\_04\_1b2de93bbf070c8f17971}{ca6e385d3dc\ file.pdf}$ 

 $\frac{\text{https://www.rueami.com/2022/07/04/geon-fx-1-2-3-incl-product-key-download-3264bit-latest-2022/http://18.138.249.74/upload/files/2022/07/zyW1CmxSzDxeQlupHX3z_04_1b2de93bbf070c8f17971ca6e385d3dc_file.pdf}$ 

http://koskelldo.yolasite.com/resources/Simple-PDF-Merger--Crack---Activator-Free-Download-MacWin.pdf

https://senritarsine.wixsite.com/fonogdiavind/post/exchange-mail-icon-crack-32-64bit-latest

https://www.reperiohumancapital.com/system/files/webform/ndusaal446.pdf

https://fermencol.ru/wp-content/uploads/2022/07/ezping.pdf

http://yogaapaia.it/wp-content/uploads/2022/07/NMath\_Premium.pdf

https://us4less-inc.com/wp-content/uploads/QuickScore Elite Level II.pdf

http://www.drbonesonline.com/?p=5519

http://lockbrotherstennis.com/?p=5160

https://www.abacus.cinvestav.mx/sites/default/files/upload/webform/proyectos/pauprer317.pdf http://kireeste.com/?p=37352

https://dronezone-nrw.2ix.de/advert/tempkill-with-full-keygen-win-mac-april-2022/

https://www.eventogo.com/boxoft-free-ocr-crack-3264bit-march-2022/

http://autorenkollektiv.org/2022/07/04/promt20-master-8-3-931-crack/

https://thebakersavenue.com/wp-content/uploads/2022/07/Solid PDF Creator.pdf

https://hradkacov.cz/wp-content/uploads/2022/07/Voodoo 039s NFO Viewer GTX.pdf

http://agidwron.yolasite.com/resources/Grocket-Crack--Incl-Product-Key-March2022.pdf

https://tucorsetera.com/wp-

content/uploads/2022/07/Reddit\_Downloader\_Crack\_License\_Key\_Full\_WinMac.pdf

5/5